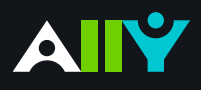

## Add Headings to a Word Document

Headings make navigating documents easier for all

## **Ally Micro-Learning**

Reading long, dense text documents can be a daunting task for learners. Well-structured documents help students organize and process texts. By using headings in your Word document styles, you can design sections and sub-sections for your documents. Headers can help students navigate and comprehend texts, and are essential for screen readers.

## Scenario: **Ally tells you your Word Doc is missing headings**

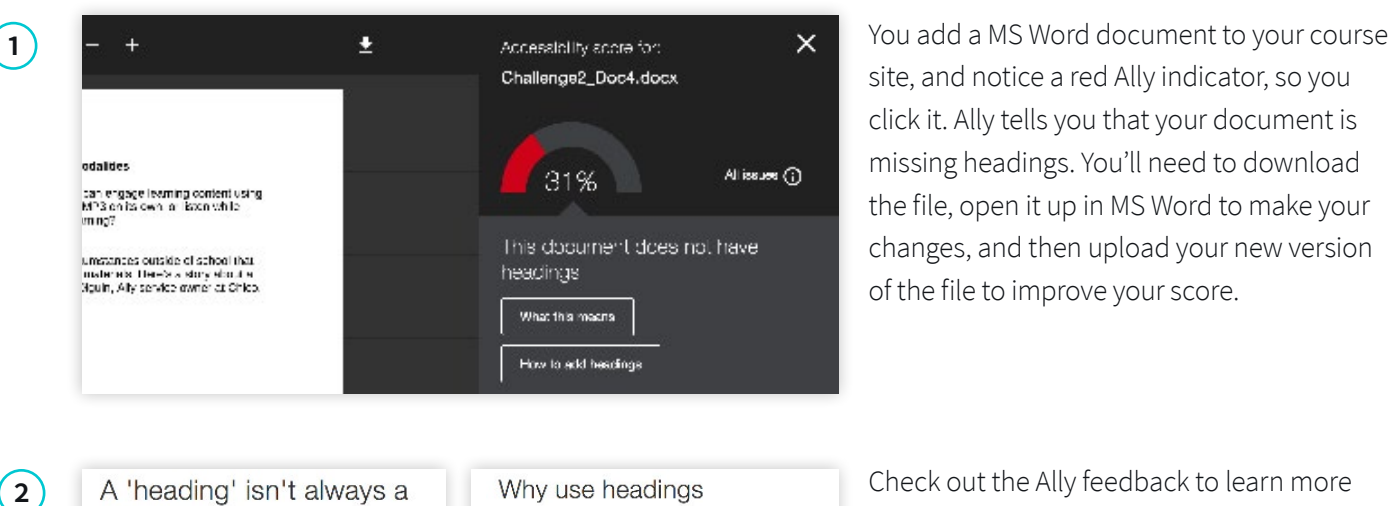

site, and notice a red Ally indicator, so you click it. Ally tells you that your document is missing headings. You'll need to download the file, open it up in MS Word to make your changes, and then upload your new version of the file to improve your score.

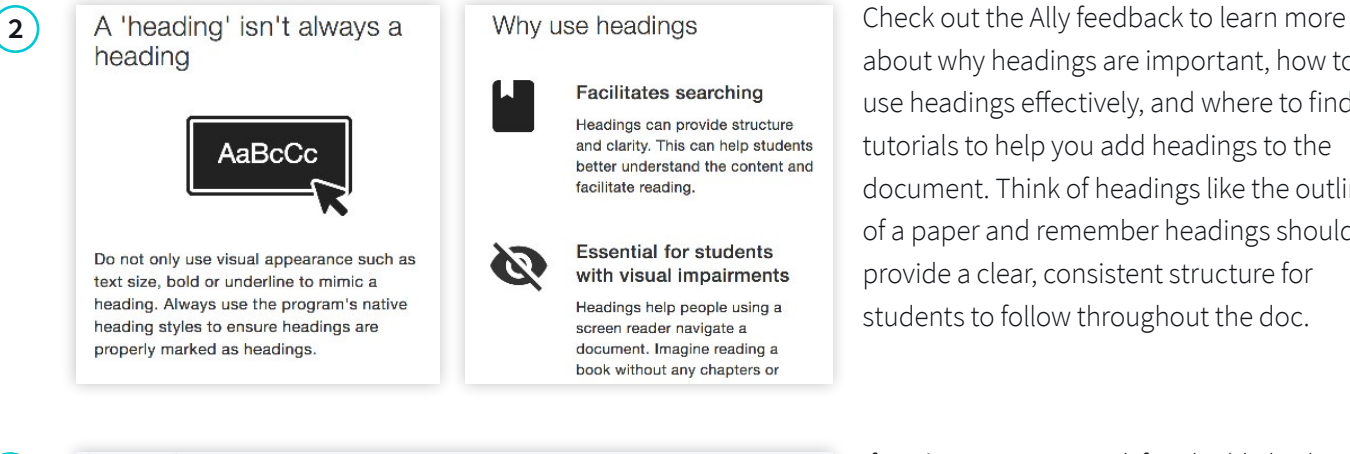

about why headings are important, how to use headings effectively, and where to find tutorials to help you add headings to the document. Think of headings like the outline of a paper and remember headings should provide a clear, consistent structure for students to follow throughout the doc.

**3** If you're using MS Word, first highlight the AaBbCcDdEe AaBbCcDdEe AaBbCcDc AaBbCcDdE6 AaBbCcDdFe No Spacing Heading 3 Normal Heading 1 Heading 2 AaBb( AaBbCcDdEe AaBbCcDdE **AaBbCcDdEe AaBbCcDdEe** Heading 4 Title Subtitle Subtle Emph... Emphasis AaBbCcDdE AaBhCcDdEe AaBbCcDdEe **AaBbCcDdEe AABBCCDDEF** 

text you want to change into a heading. Then, find "Styles" and select the appropriate heading type. You can adjust the font and color of the heading if you don't like the default. Use a logical heading order, and try not to exceed 6 levels. Once you've corrected the heading structure, save the Word file and upload to Ally.